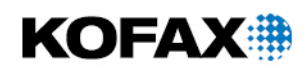

This document is the proprietary and confidential property of Kofax, Inc. Do not copy, distribute, transfer or otherwise disclose this document or the information contained herein without the prior written consent of Kofax.

# Application Note

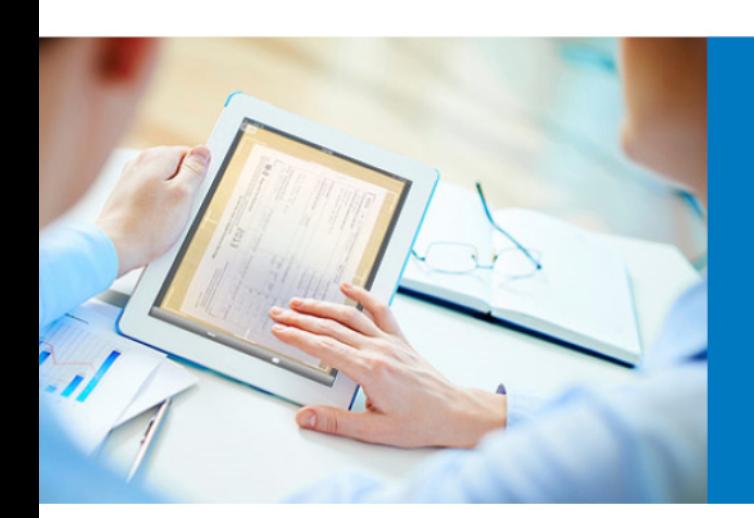

# Windows eVRS 2.1 Settings

October 24, 2014

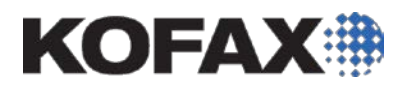

## <span id="page-1-0"></span>**Contents**

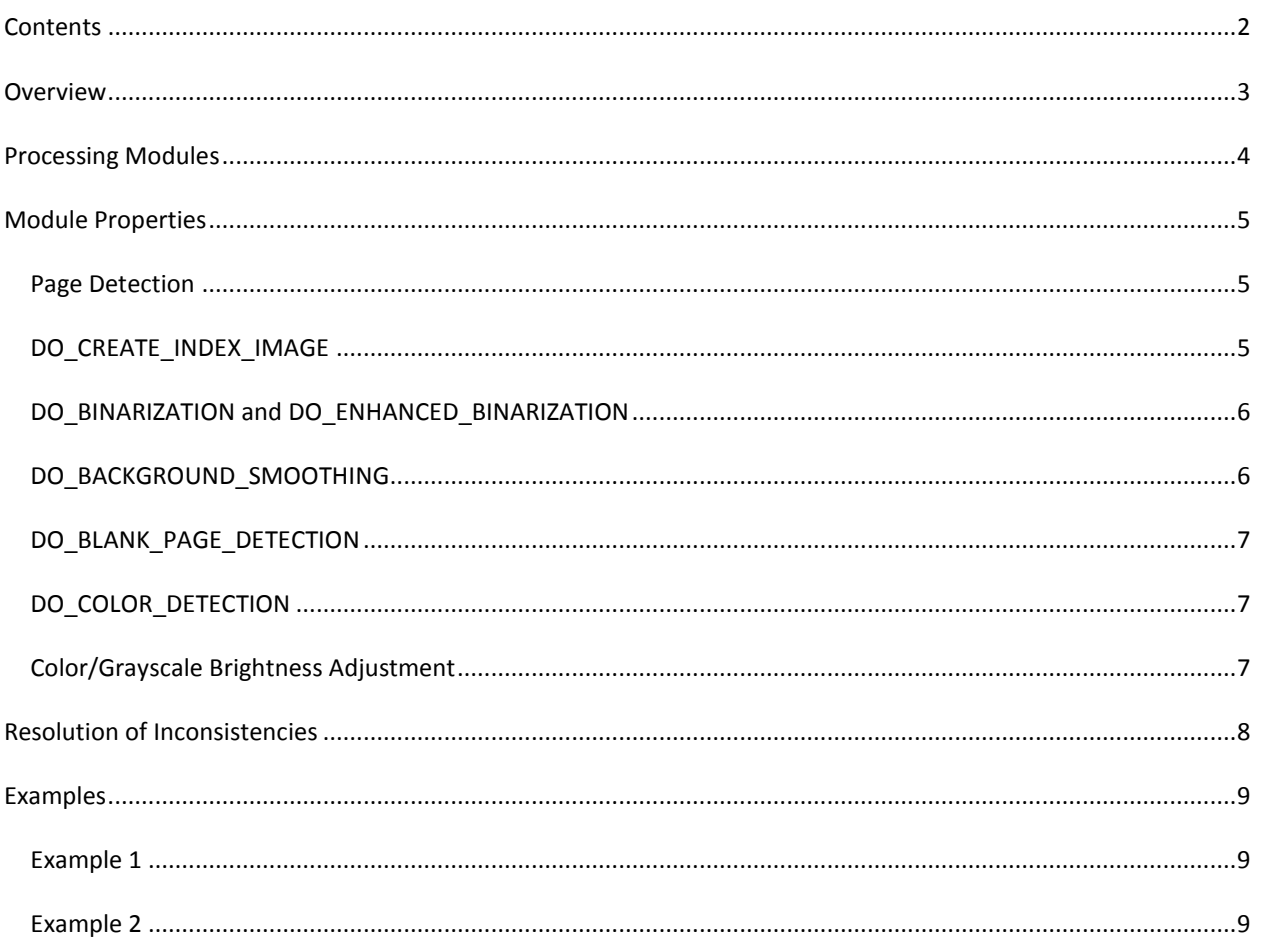

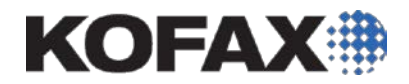

#### <span id="page-2-0"></span>**Overview**

This document contains information on eVRS setting and properties string that can be used in KTA Scan/VRS Profile Advanced setting tab.

Most of the EVRS processing modules are disabled by default, but appropriate keywords included in the operations string enable the corresponding modules. In the operations string a leading **"\_"** character indicates the start of a new keyword or parameter. The trailing **"\_"** character may be followed by a setting value: a string in <> or one or more numeric values.

To load properties of a processing module, use the operation string "\_LoadSetting\_<PropertyName="XXXX" Value="XX" Comment="XXXX"/>". The strings XXXX and XX indicates property name, value, and comments.

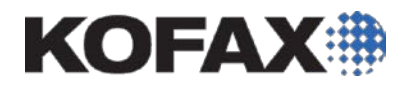

# <span id="page-3-0"></span>**Processing Modules**

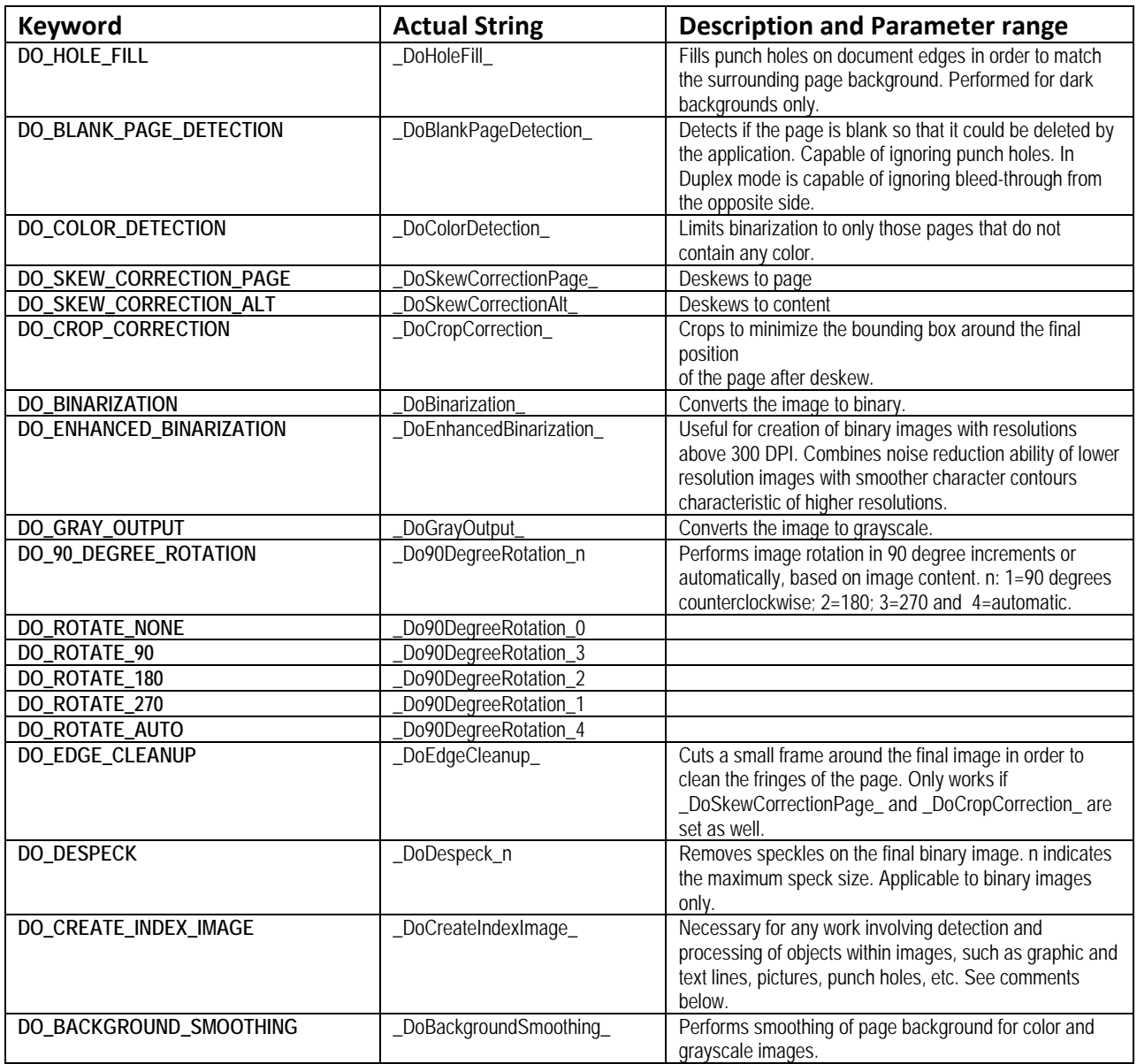

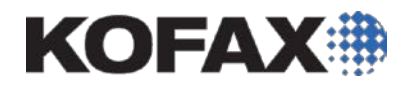

#### <span id="page-4-0"></span>**Module Properties**

This section lists properties that belongs to specific processing modules listed in the previous section. Properties are loaded using the "\_LoadSetting\_" operation string.

#### <span id="page-4-1"></span>Page Detection

Image processing in EVRS always begins with page detection. Even if deskew to page or content, as well as crop are not requested, still page detection is performed. The reason for that is the need to know where the page is in order to detect content like punch holes within it, decide whether the page is blank, or to analyze the image only inside the page while determining how better to binarize it. In order to help page detection algorithm it is advisable to specify the range of scanner background colors by including in the scanner XML file containing all the relevant non-defaults one or more of the corresponding parameter settings, namely

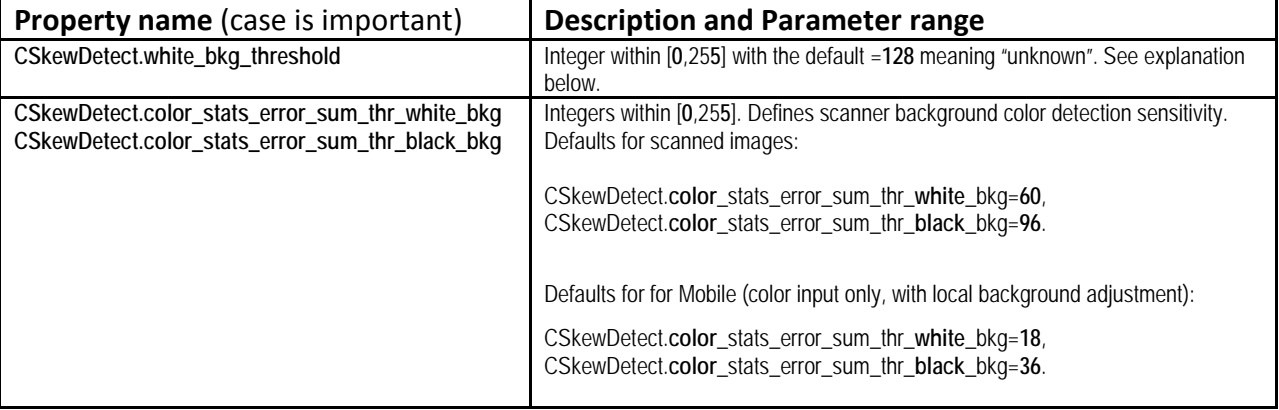

The minimal help can be to specify **CSkewDetect.white\_bkg\_threshold**. If it is set to value below **128** it means that the background of the scanner is "black", or more specifically, its gray level can vary between zero and set value; if it is set to value above **128** it means that the background of the scanner is "white", or more specifically, its gray level can vary between set value and **255**. Better still is to specify both ends of the allowed background range in all three color channels.

Note: Some scanners add filler bands to scanned images, usually at the bottom but sometimes on other sides as well, if the scanned page is smaller than the specified paper size. If, for a variety of reasons, cropping fitting the found page is not happening (either because it was not requested or because of page detection confidence-based reject) there is a choice to either preserve or remove the filler bands. Historically in VRS the default is to preserve filler bands; in EVRS this default is to remove them. If it is necessary to mimic the behavior of VRS, it is possible to set the value of *CSkewDetect.keep\_filler\_if\_no\_crop.Bool* to *1* (TRUE).

#### <span id="page-4-2"></span>DO\_CREATE\_INDEX\_IMAGE

The index image uses an 8-bit encoding of the content found within the processed image in order to exchange this information among processing modules. In the current version of EVRS

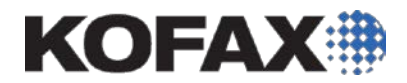

library it is still necessary to explicitly request the creation of the index image. Beginning with EVRS 2.2 this will be done automatically as necessary.

#### <span id="page-5-0"></span>DO\_BINARIZATION and DO\_ENHANCED\_BINARIZATION

In order to improve the quality of binary images for documents with low original resolution it is possible to replace **DO\_BINARIZATION** with **DO\_ENHANCED\_BINARIZATION**. This functionality is useful for creation of binary images with resolutions higher than 300 DPI and it results in a binary processed image with the requested high resolution (and correspondingly smoother character contours), but with lower background noise levels.

Note: there are several essential parameters controlling binarization, namely:

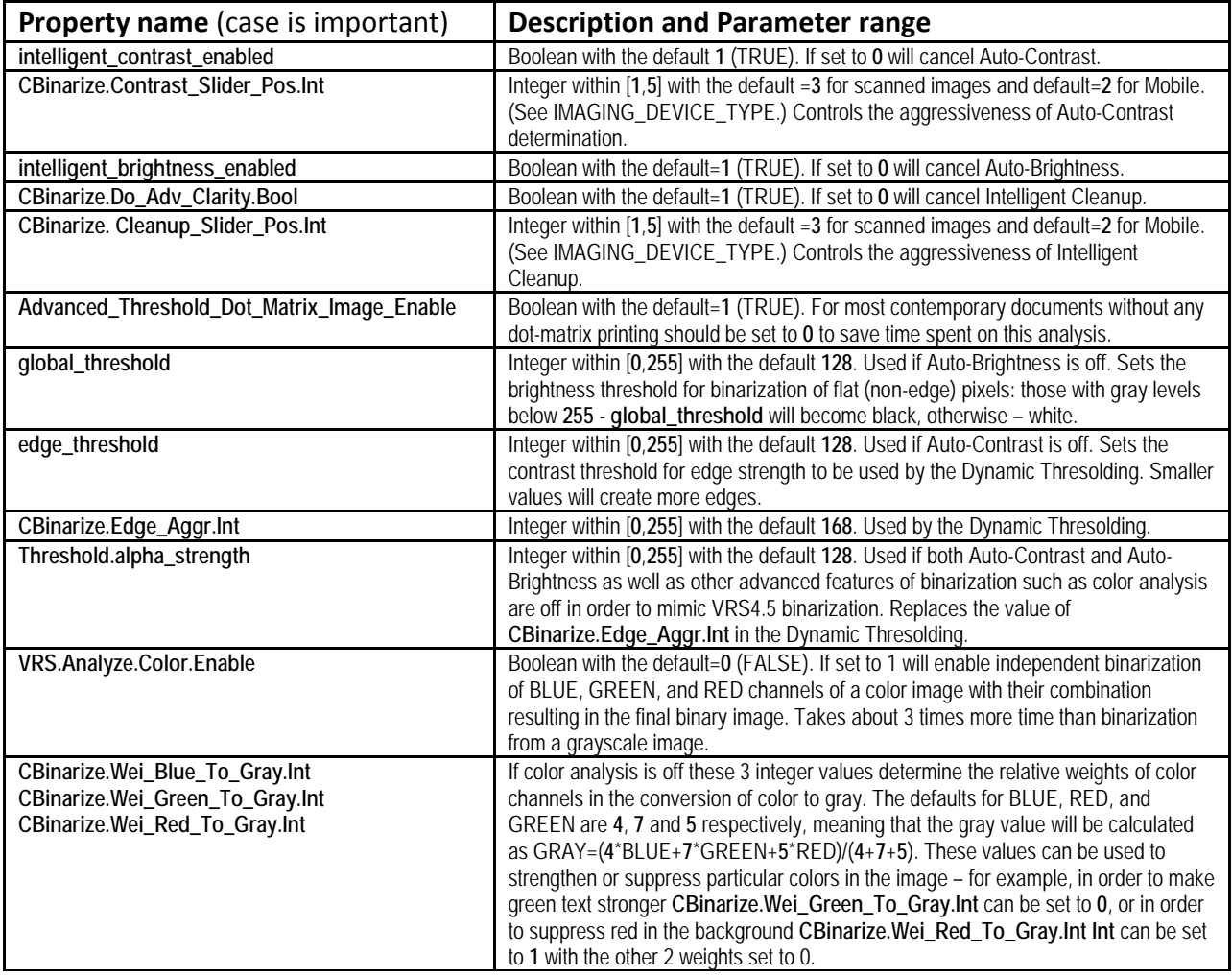

#### <span id="page-5-1"></span>DO\_BACKGROUND\_SMOOTHING

Performs smoothing of page background for color and grayscale images.

**Property name** (case is important) **Description and Parameter range** 

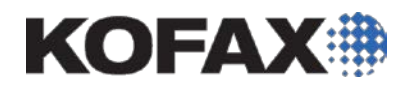

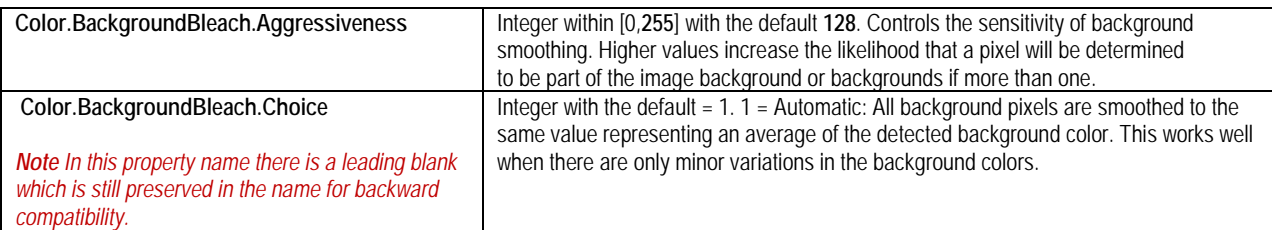

### <span id="page-6-0"></span>DO\_BLANK\_PAGE\_DETECTION

Detects if the page is blank so that it could be deleted by the application. Capable of ignoring punch holes. In Duplex mode is capable of ignoring bleed-through from the opposite side.

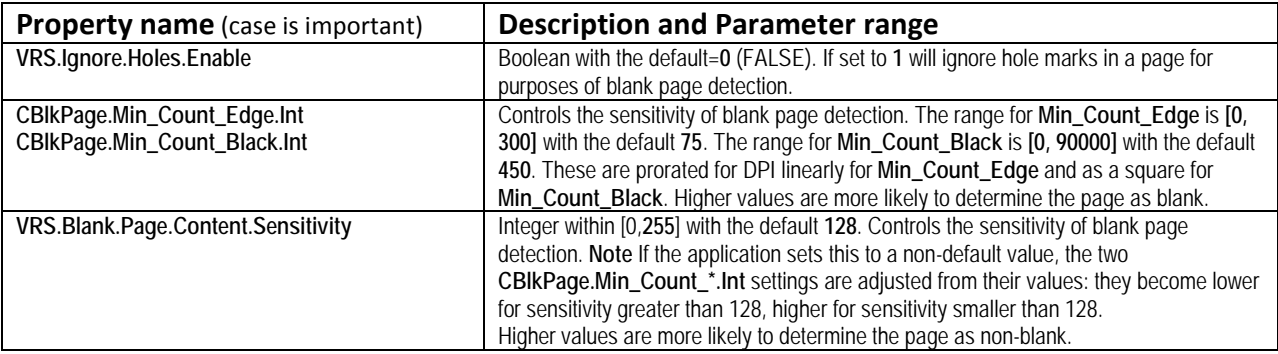

### <span id="page-6-1"></span>DO\_COLOR\_DETECTION

With color detection, EVRS evaluates each image to determine whether or not it should be processed as a color image or a black and white image.

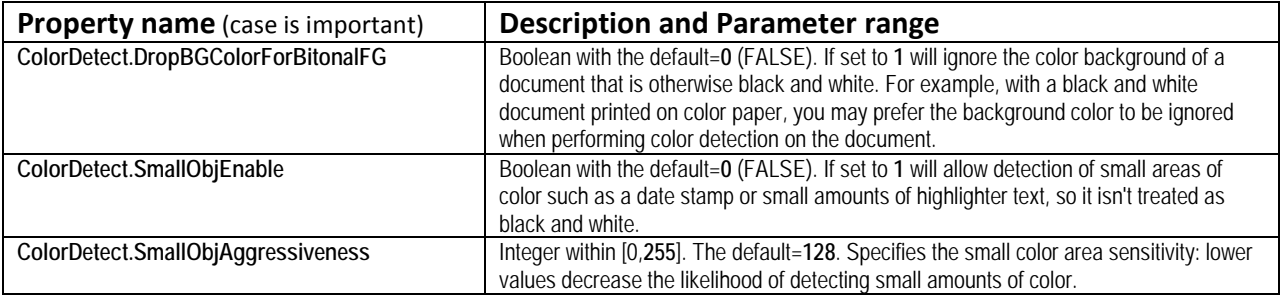

#### <span id="page-6-2"></span>Color/Grayscale Brightness Adjustment

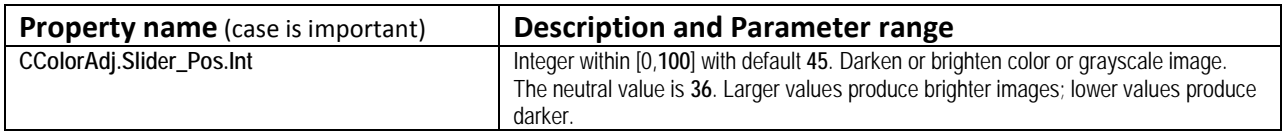

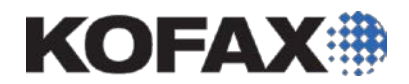

#### <span id="page-7-0"></span>**Resolution of Inconsistencies**

If the operations str happens to contain contradictory requests, such as **DO\_BINARIZATION** and **DO\_GRAY\_OUTPUT**, it is necessary to resolve such conflicts. The way it is done is as follows:

- **DO\_BINARIZATION** and **DO\_ENHANCED\_BINARIZATION** take precedence over **DO\_GRAY\_OUTPUT** regardless of their order in the operations string;
- **DO\_SKEW\_CORRECTION\_PAGE** and **DO\_SKEW\_CORRECTION\_ALT** can coexist if they are both present, then deskew to content will be done if the found page gets rejected;
- In case the same keyword or parameter name is followed by a different parameter value, for example, *\_Do90DegreeRotation\_0\_Do90DegreeRotation\_4*, the **last** value will be used.
- All individual parameter values loaded from substrings beginning with **LOAD\_SETTING** are loaded in order they are mentioned in the **operations\_str**, so if the same parameter name is mentioned again, the **last** value will be used.

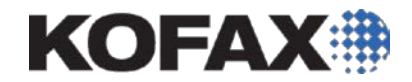

#### <span id="page-8-0"></span>**Examples**

#### <span id="page-8-1"></span>Example 1

\_DoBinarization\_\_LoadSetting\_<PropertyName="CBinarize.Do\_Adv\_Clarity.Bool" Value="1" Comment="DEFAULT 0" />\_LoadSetting\_<PropertyName="CBinarize. Cleanup\_Slider\_Pos.Int" Value="3" Comment="DEFAULT 3" />

Performs binarization, with advanced clarity turned on, and aggressiveness set to 3.

#### <span id="page-8-2"></span>Example 2

DoHoleFill DoDespeck 3 DoEdgeCleanup DoBinarization DoBlankPageDetection Loa dSetting\_<PropertyName="intelligent\_contrast\_enabled" Value="1" Comment="DEFAULT 1" />\_LoadSetting\_<PropertyName="CBlkPage.Min\_Count\_Edge.Int" Value="300" Comment="DEFAULT 75" />

Performs binarization, hole fill, despeckle with maximum speckle size set to 3, edge cleanup, blank page detection, with auto contrast enabled, and blank page detection threshold edge detection set to 300.